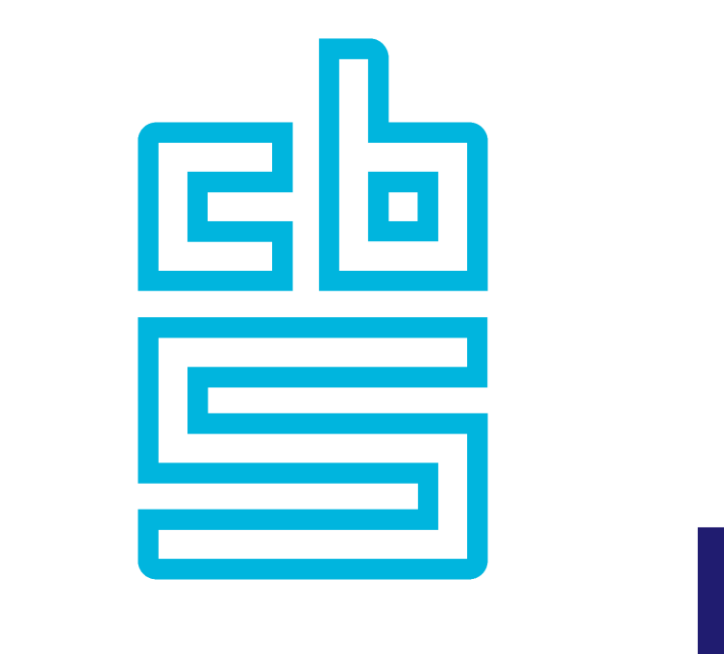

# **Blaise K**

## **Blaise Deployment Fallback / Cloud**

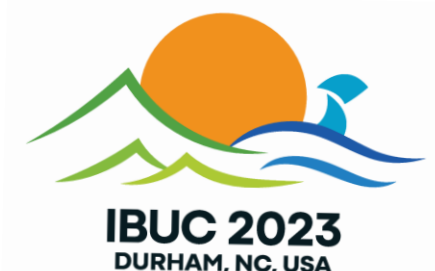

## **October 23th, 2023**

#### **Topics Presentation (1)**

- Blaise Server roles
	- Changes applied to Blaise Server roles 5.13 -> 5.14
	- Fallback Server roles
- Blaise in the Cloud
	- Technical Architecture
		- Docker
		- Kubernetes
		- Kafka
		- Monitoring : Prometheus & Grafana
		- Blaise cloud applications / containers

### **Topics Presentation (2)**

- Blaise in the Cloud
	- Deployment
		- Deployment of Blaise in the cloud
		- Deployment of a (web)survey
		- Monitoring and checking running state
		- Scaling : horizontally and vertically
		- Upgrading / downgrading Blaise versions
		- **· Installing multiple versions of Blaise side-by-side**
		- Security
		- **Troubleshooting**

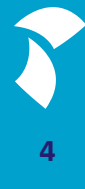

## **Blaise Server Roles 5.13**

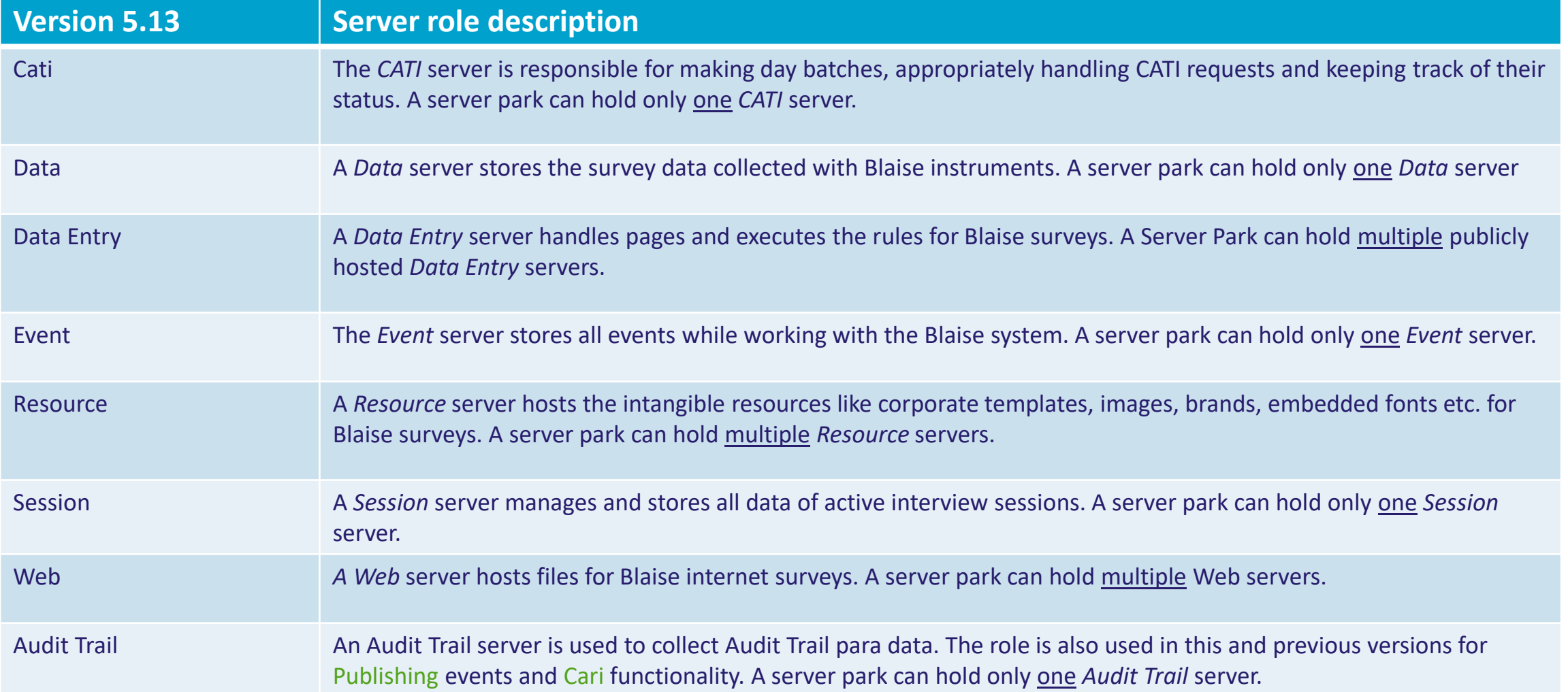

## **Blaise Server Roles - Changes**

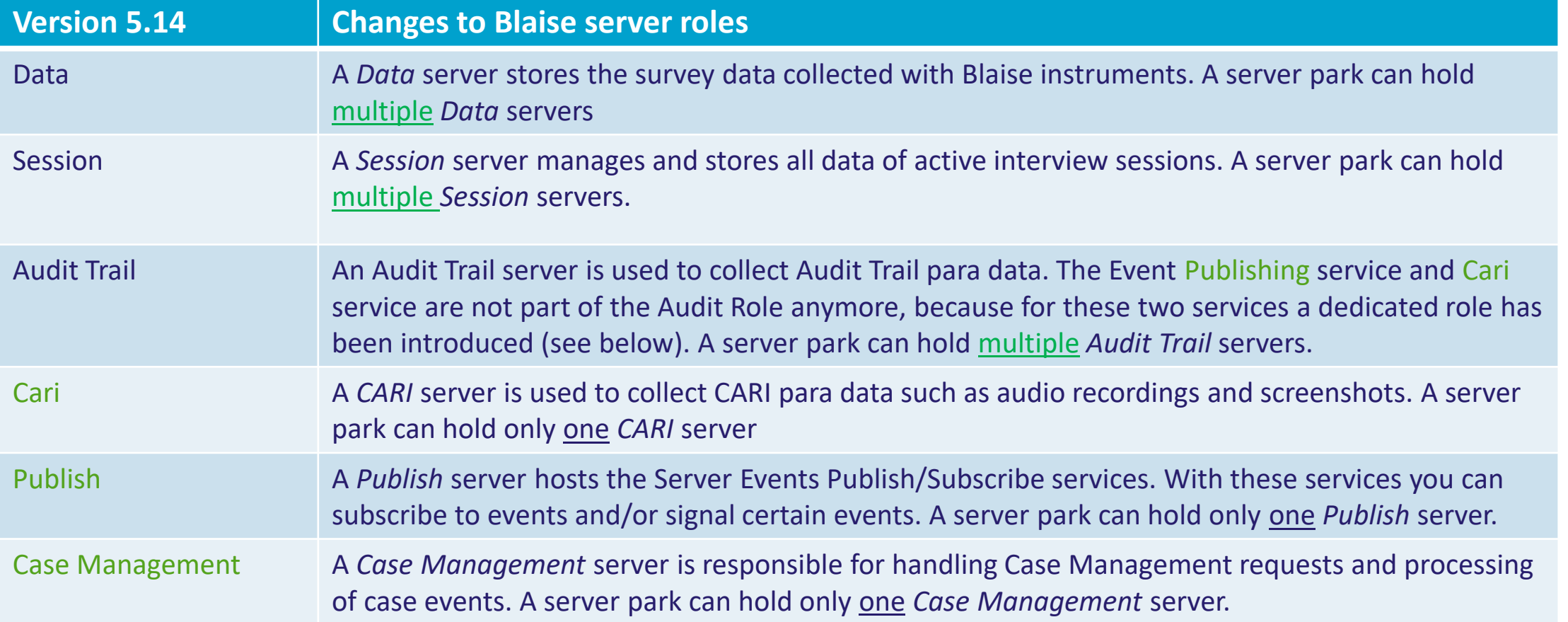

#### **Fallback Server Roles**

- Blaise Server Park
	- **E** Single Server Roles: Data, Audit Trail, Session
	- **E** Single Point of Failure
- Goal: Want to increase availability
- Solution: Allow to define fallback Server(s):
	- **Multiple Servers can have 'single' server role when:**
	- Data is stored in a database (not file-based) for each Survey
- Fallback mechanism:
	- **When Request to (single role) Server fails, the Request is sent to a fallback Server.**

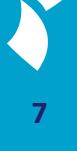

#### **Fallback for Data Server Role**

- Record Locking implementation changes:
	- **EXECORD Locks are currently stored in Memory in Data Service**
	- Not suited for Park with Fallback Data Server(s)
	- Solution: Store Record Locks in a (not file-based) Database.
	- **Define Record Locking Data Interface.**

#### ■ Sample deployment:

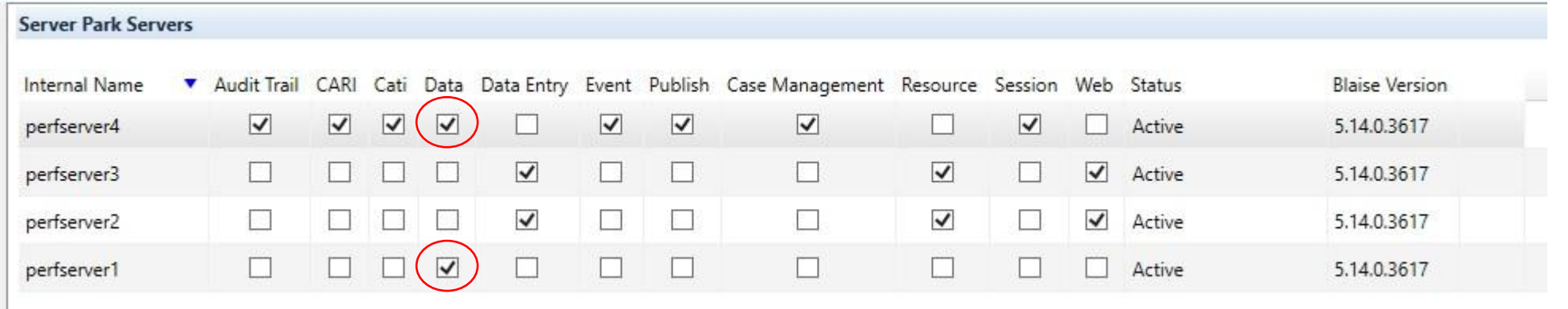

#### **Fallback for Audit Trail Server Role**

#### ■ Audit Trail implementation changes

- No changes required: Audit Trail service only writes to its database
- Audit Trail Data must be stored in a (not file-based) Database

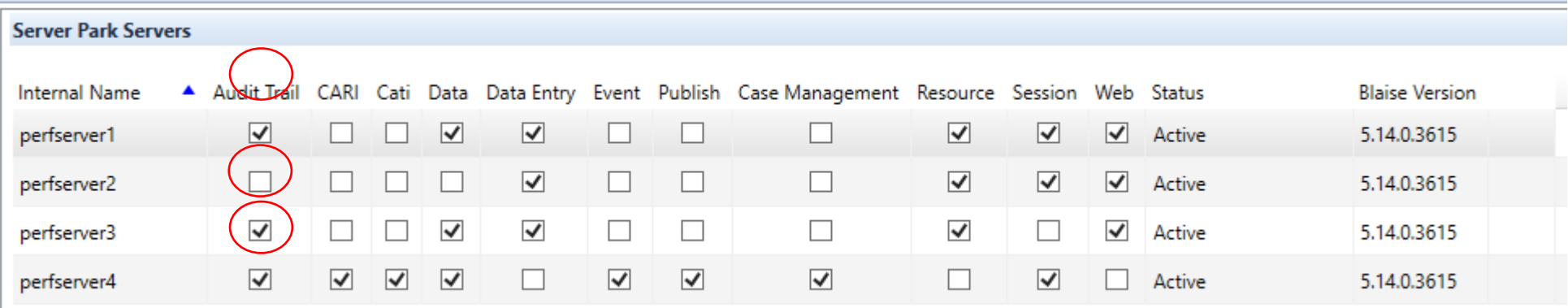

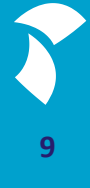

#### **Fallback for Session Server Role**

- Session Data must be stored in a (not file-based) Database.
- Implementation of Session Service has hardly changed:
	- **In Memory updates to a Buffer**
	- **Periodic update of Session Database**
	- **Main reason: Preserve Performance**

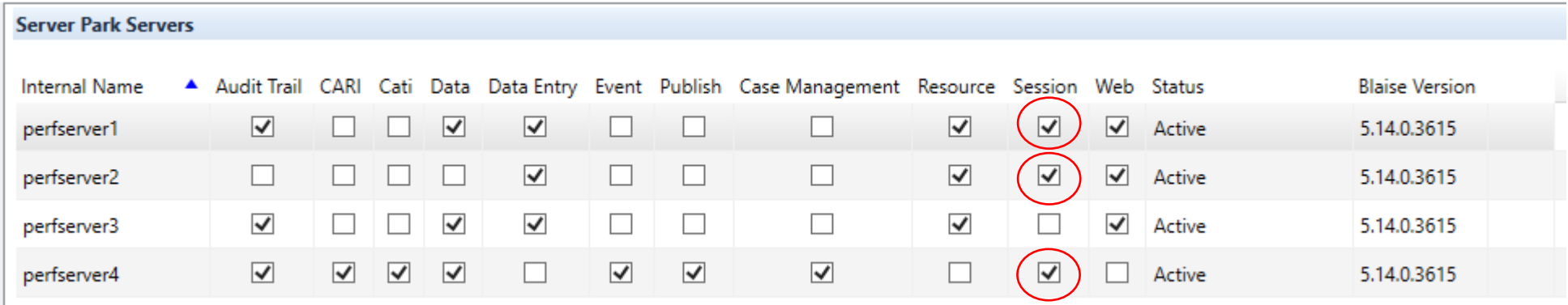

#### **Fallback Server Roles - Database configuration**

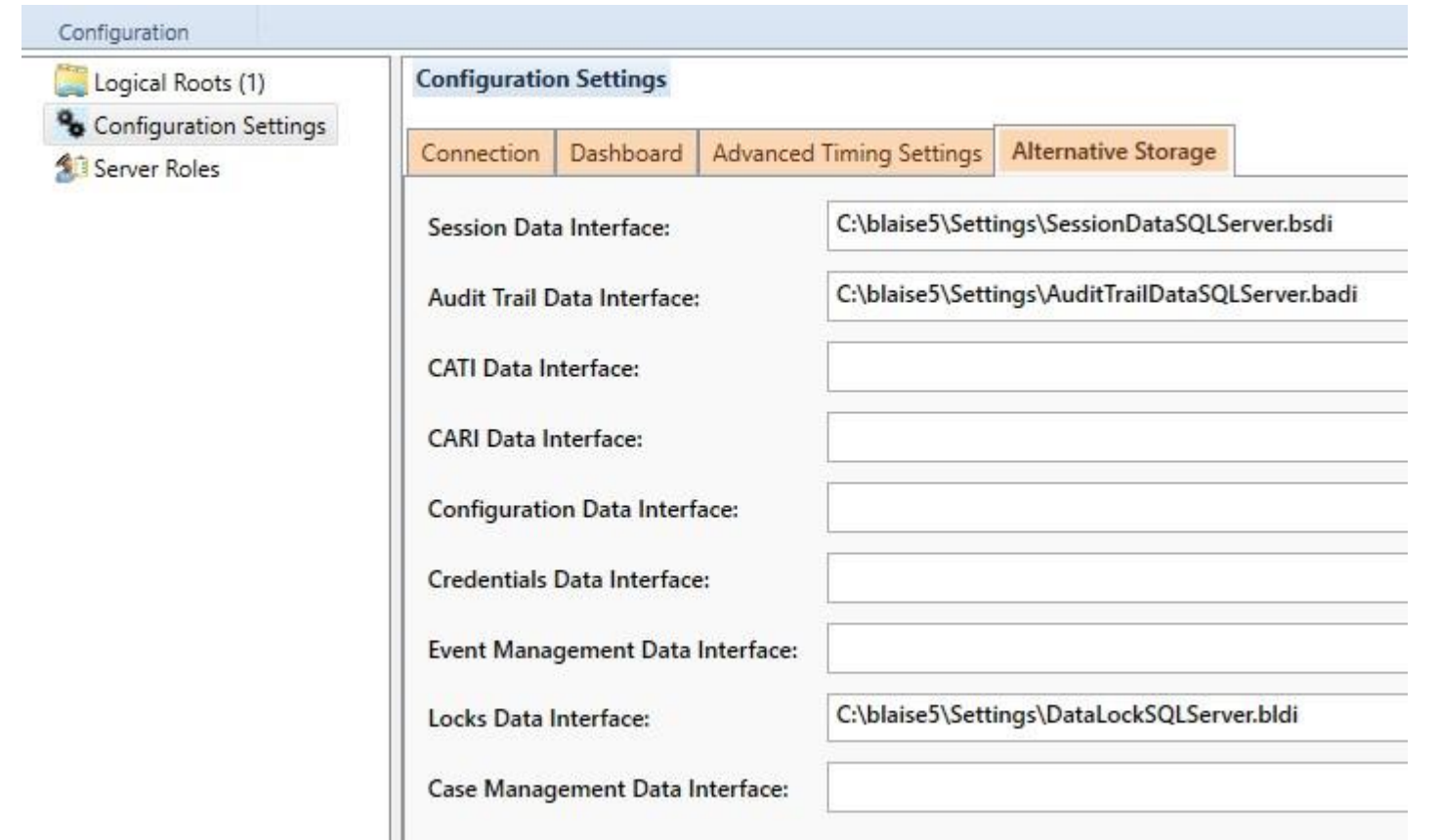

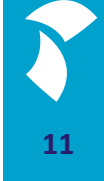

#### **Architecture (1) – Blaise Cloud Solution**

Architecture of the Blaise Cloud technology stack

- **Docker** 
	- Containerization
- Kubernetes
	- **Example 1 Container workload management**
- **E** Apache Kafka
	- **Messaging between containers and other applications**
- **Prometheus & Grafana** 
	- Collecting, monitoring, analyzing and visualizing metrics

#### **Architecture (2) - Docker**

#### Docker – Containerization

- Run anywhere, decouple application logic from underlying system
- Footprint is very small & deployment only takes seconds
- Using containers fits well in scalable solutions
- Blaise container images/apps are versioned and stored in a container registry (DockerHub)
- During deployment images are pulled from a container registry

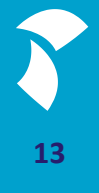

#### **Architecture (3) - Kubernetes**

Kubernetes – Workload Management

- Kubernetes cluster consist of one or more nodes/worker machines where containers/apps are deployed in so called pods
- All Blaise apps (data entry, web,...) are deployed within pods
- Kubernetes continuously monitors the workload/metrics of the deployed application/services in the cluster
- Supports (auto-)scaling; both horizontal and vertical
- Supports file shares/persistent volumes and load-balancing
- Kafka brokers are also deployed in the cluster

#### **Architecture (4) -Apache Kafka**

Apache Kafka – Distributed Messaging

- Provides a unified, high-throughput, low-latency platform for handling real-time data feeds
- **Apps sends messages on a topic to Kafka (producer/publish)**
- Apps consume messages from a topic from Kafka (consumer/subscribe)
- Offers scalability out-of-the-box; create multiple consumers per topic
- Offers high availability out-of-the-box; deploy multiple brokers in a cluster. If one fails, the others will take over

#### **Architecture (5) - Prometheus/Grafana**

Prometheus & Grafana - Monitoring

- Prometheus
	- Metrics data collection
	- From Kubernetes/Kafka (CPU, Memory, IO and Network traffic)
	- **From Blaise Cloud Apps (Messages, Requests/Responses and Duration)**

- Grafana
	- **E** Metrics data visualization

#### **Deployment – Blaise (1)**

- Blaise Apps / Containers
	- **The following Blaise Services / Apps can be deployed in the cloud:** 
		- Data Entry, Audit Trail, Session, Resource, Data, Web and Cari
	- **For now: no Manipula, no Data Entry Apps, no CMA/CMA Admin** 
		- **.** It is possible to run CATI (web) surveys in the cloud, but then the CATI, Data, Session, Audit Trail roles have to be on-premise. Also the Dashboard runs on-premise.

#### **Deployment – Blaise (2)**

■ First create an on-premise server and do not select server roles that you want to run in the cloud, e.g.

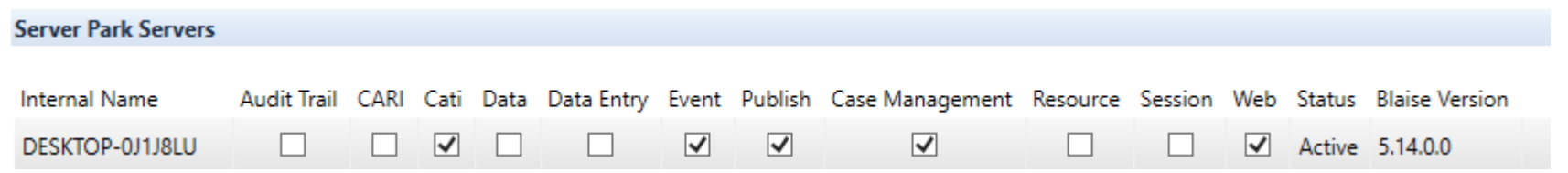

■ Remark: Select also the web role otherwise a deployed web survey in the cloud fails to start

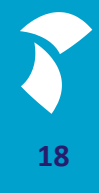

## **Deployment – Blaise (3)**

## **·** Click the Add Cloud button to start the Cloud deployment Wizard

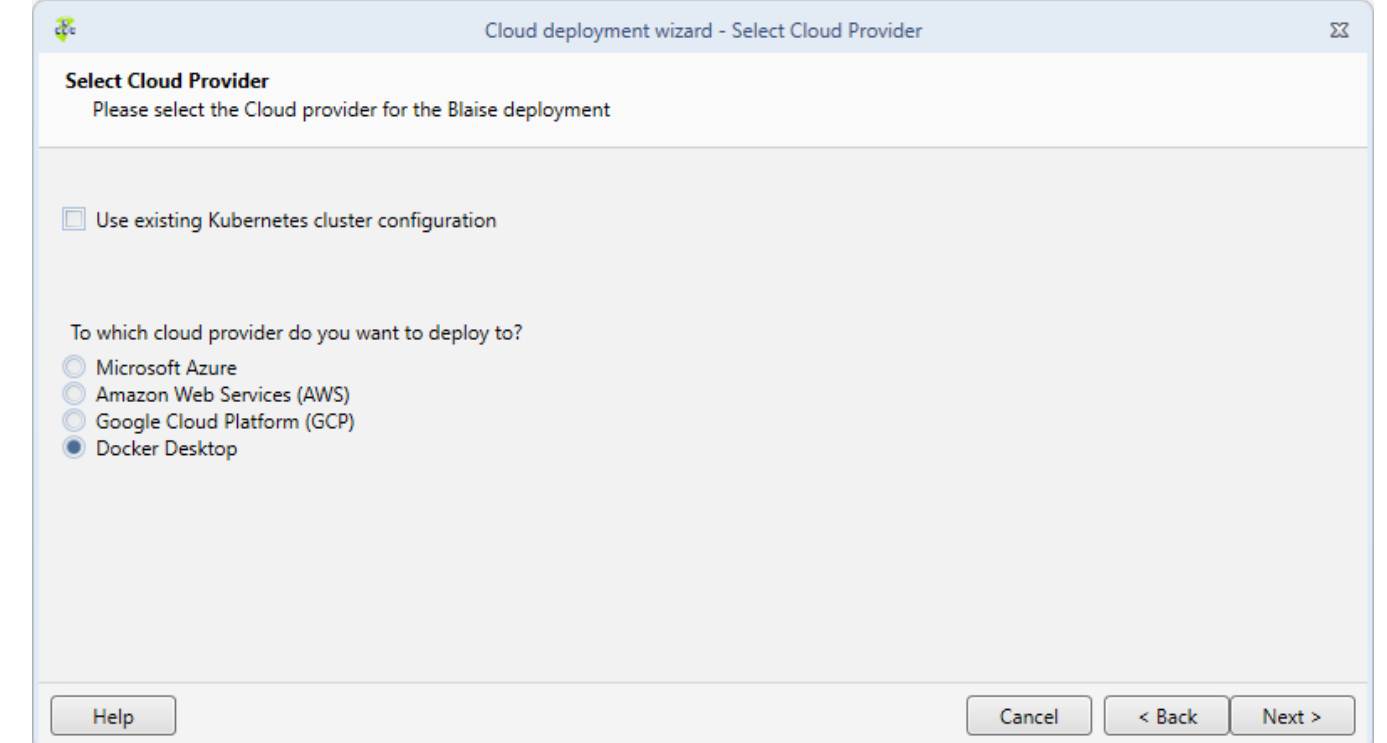

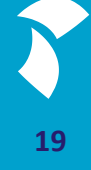

## **Deployment – Blaise (4)**

#### ■ Select the Blaise Version for the container

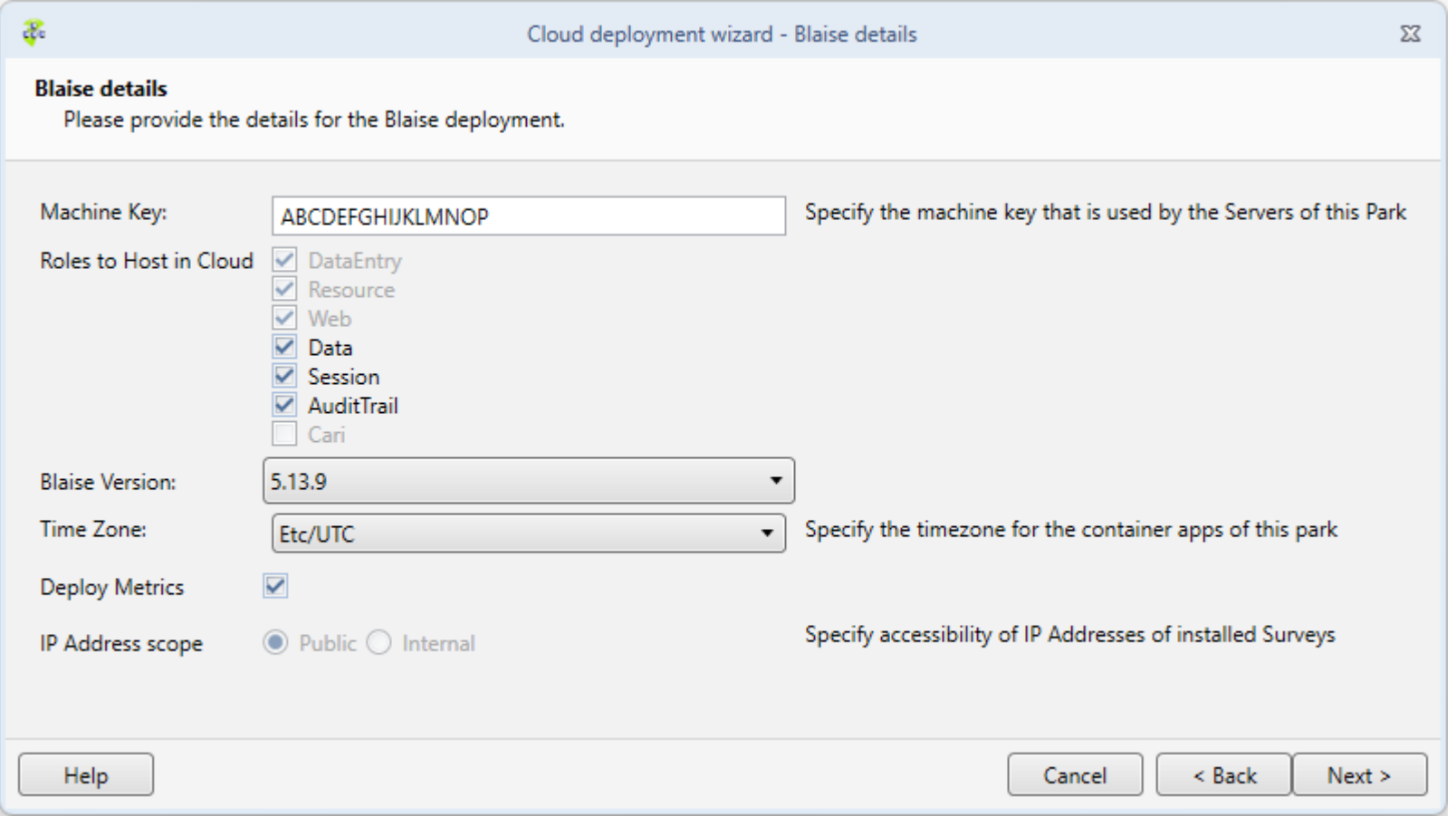

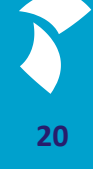

## **Deployment – Blaise (5)**

#### ■ Click 'Deploy' to start the deployment

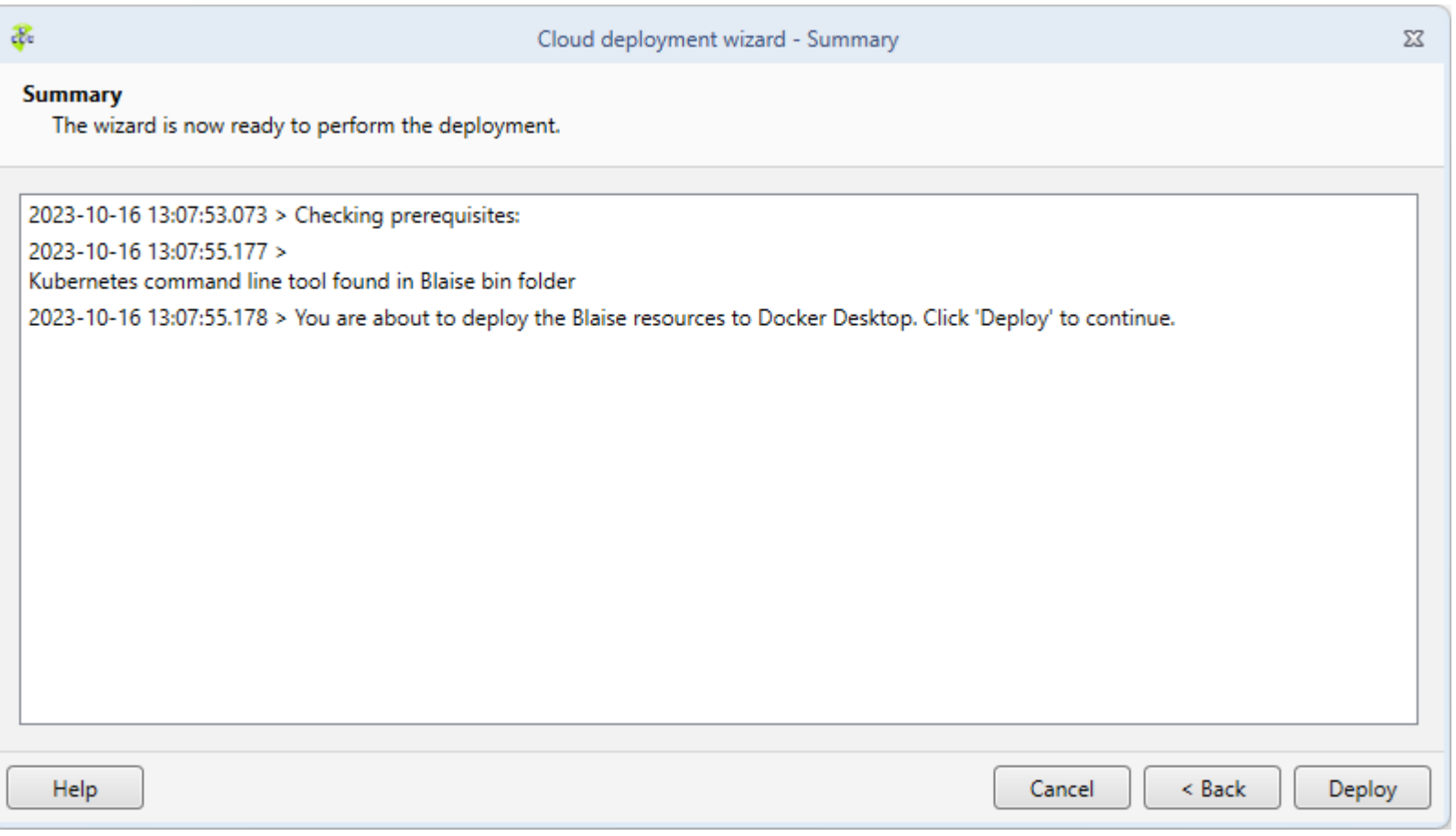

**21**

#### **Deployment – Blaise (6)**

#### ■ View the progress of the deployment and click 'Close' to end the wizard

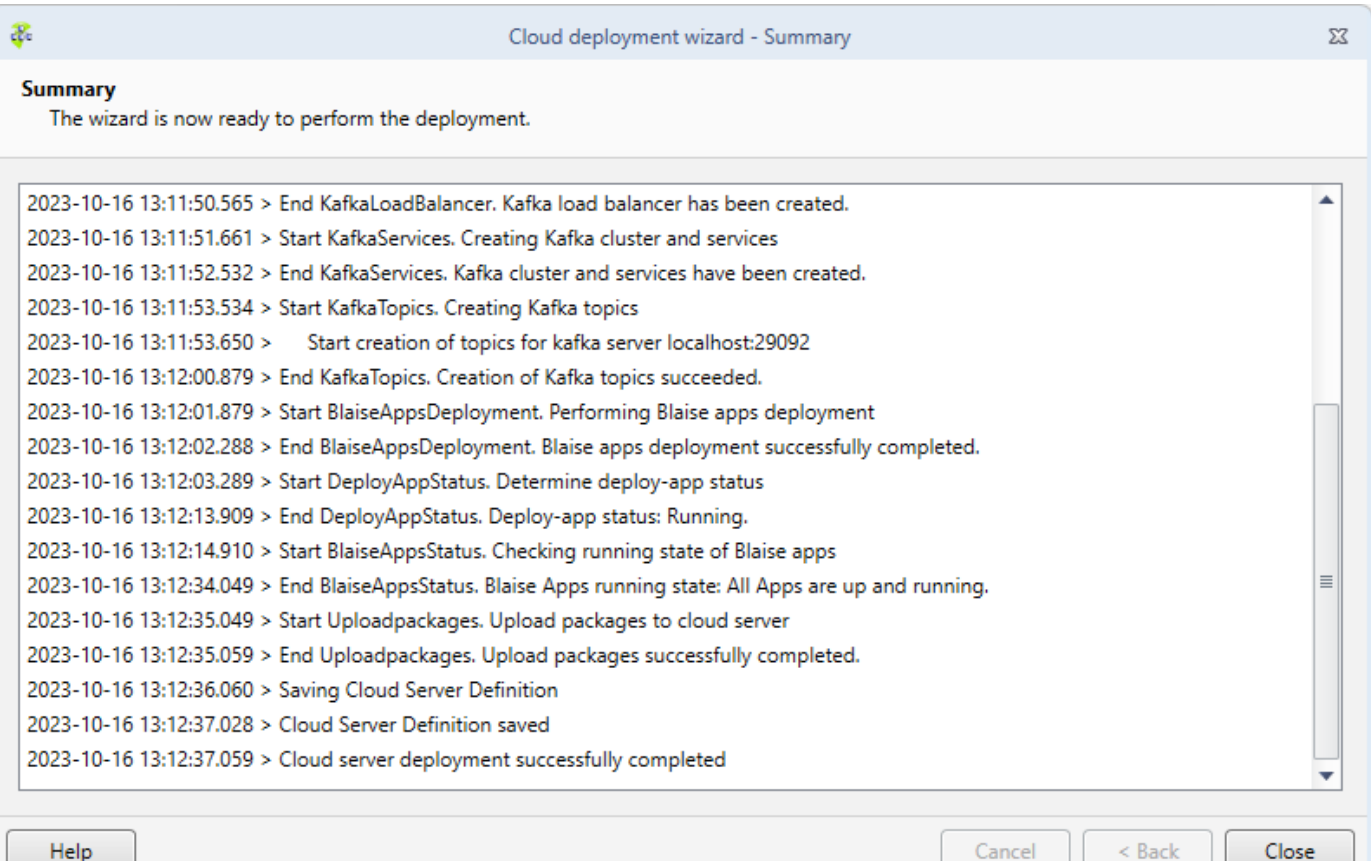

Help

#### **Deployment – Blaise (7)**

- Now the Blaise license key has to be deployed to the cloud version.
- In the ribbon, click on Upload Cloud License

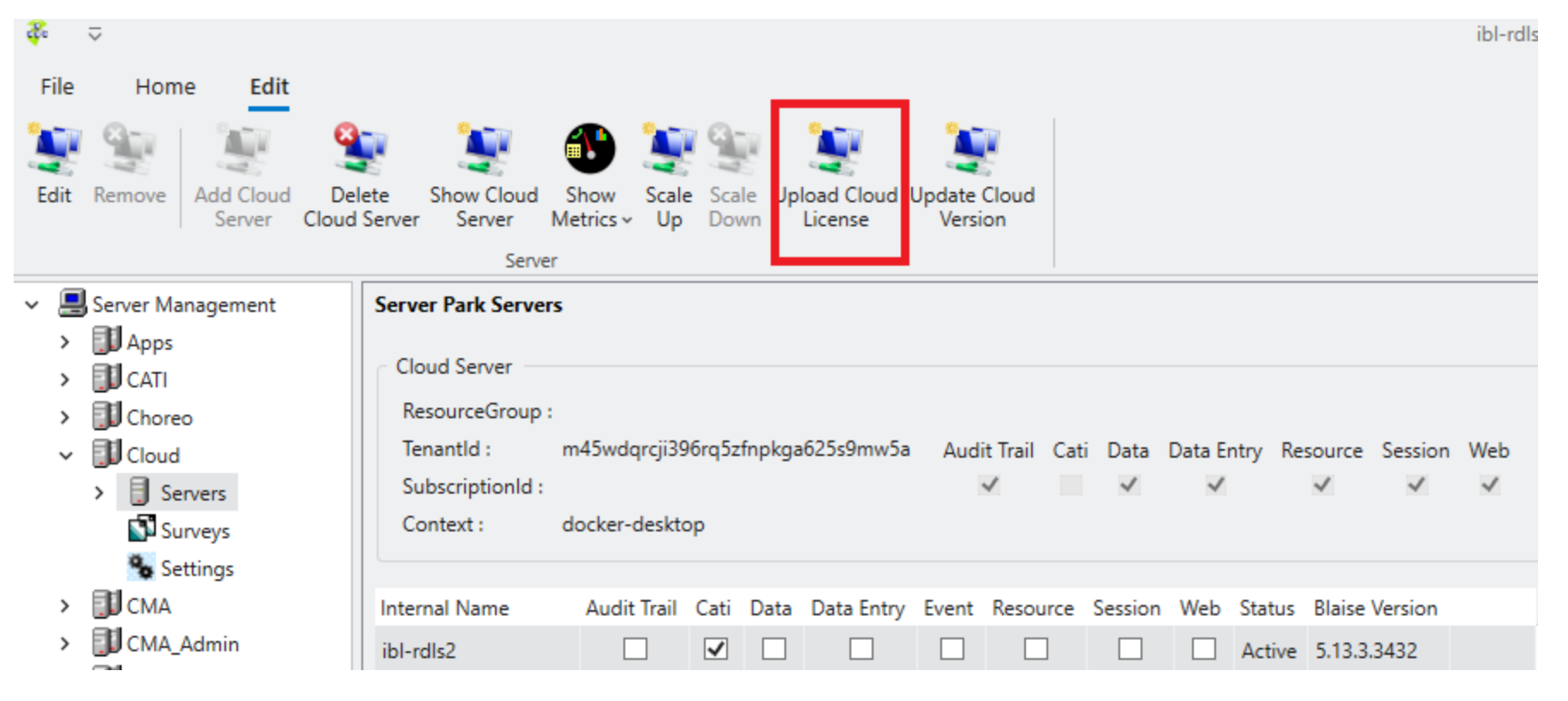

## **Deployment – Blaise (8)**

#### ■ Demo

- **Deployment Blaise on Docker Desktop**
- **Upload Blaise License**

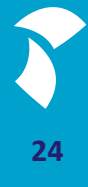

#### **Deploy a (web) survey to the cloud (1)**

- Create a (web) survey in the Control Centre
- Right click the project, select Edit Project and set the 'Supported Web Data Entry Client' to: Cloud

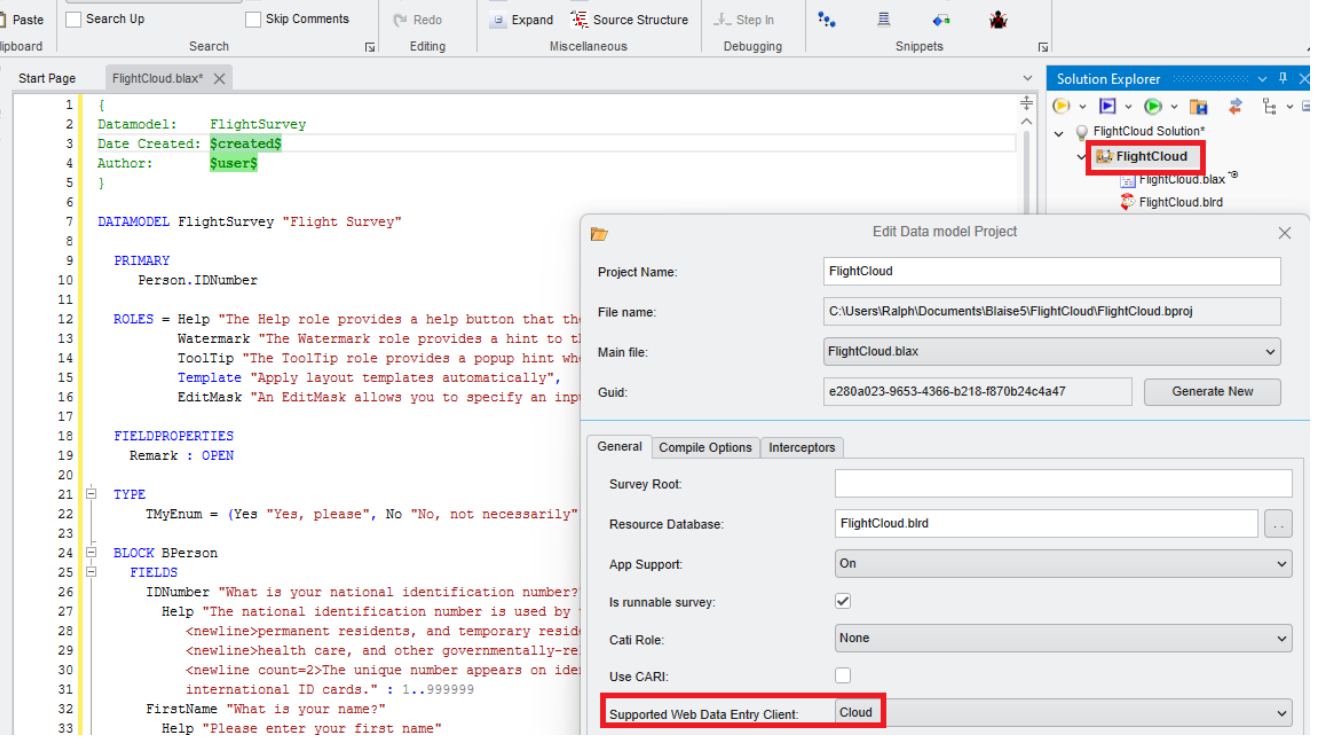

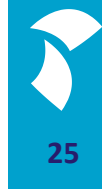

#### **Deploy a (web) survey to the cloud (2)**

**E** Install the survey in the cloud server park

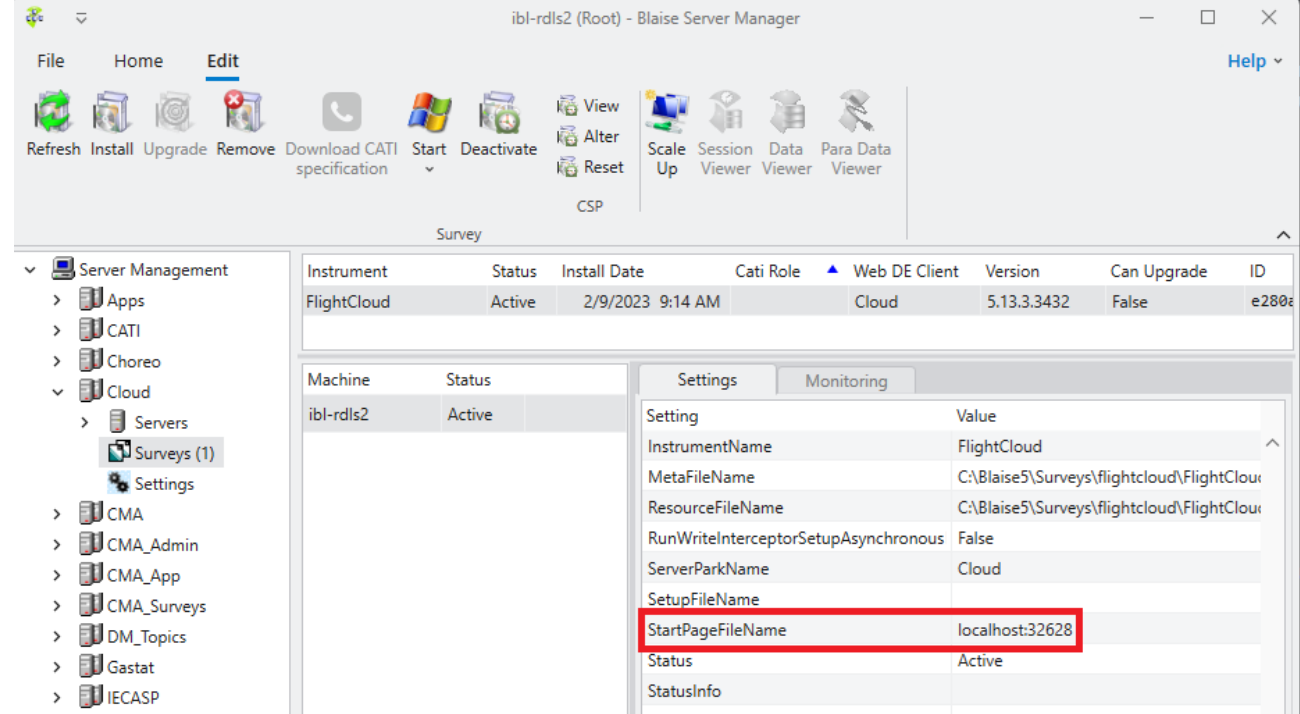

- If everything went well, you should see a StartPageFileName pointing to the cloud-address
- Now you can test it from the start-button in the Ribbon

## **Deploy a (web) survey to the cloud (3)**

#### ■ Demo

- **Deployment of Flight Survey** 
	- Start survey
- **Deployment of Leisure Survey** 
	- Start survey

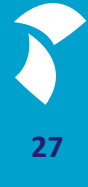

## **Monitoring – Check running state (1)**

**■ Use'Show Cloud Server'** 

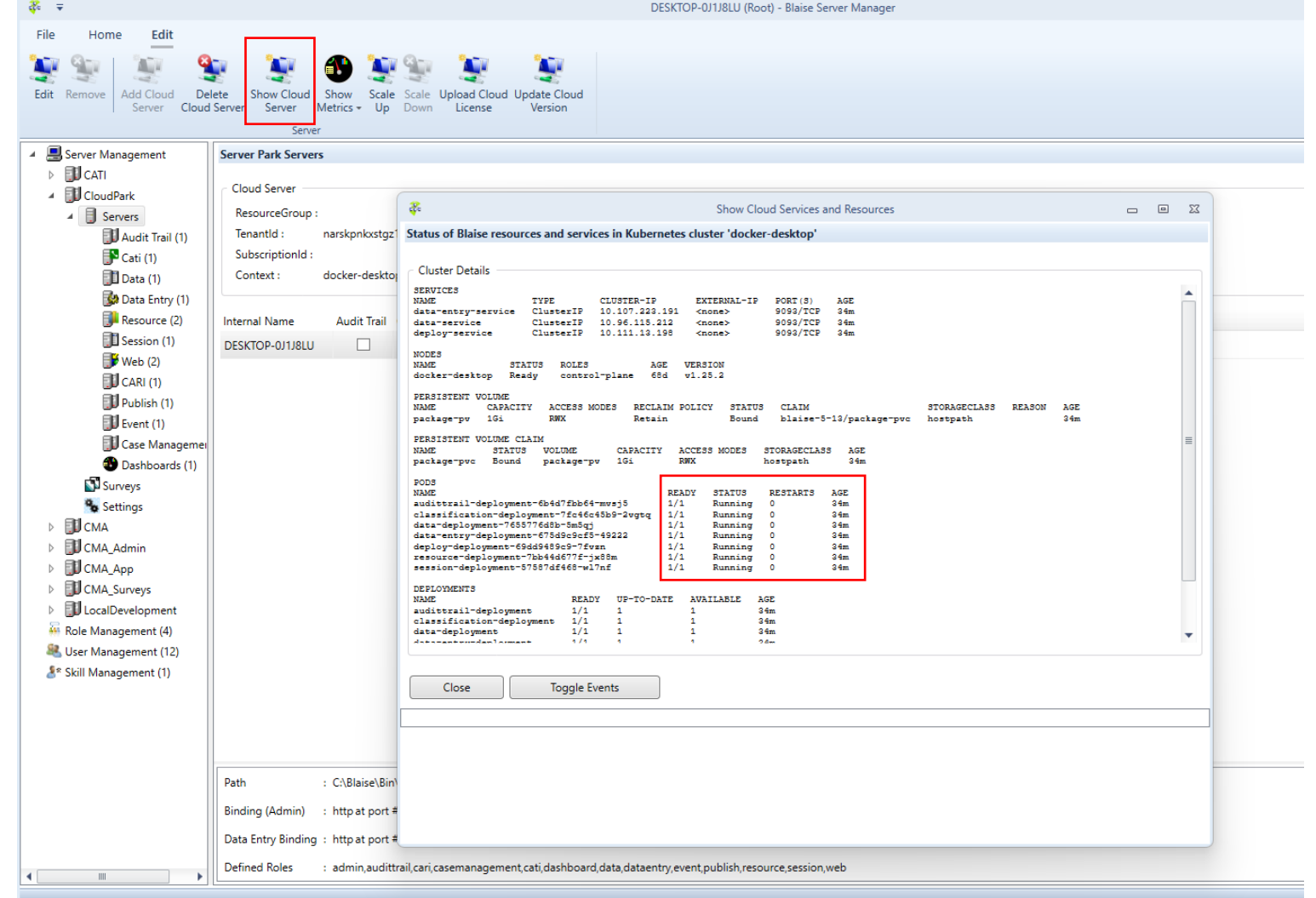

### **Monitoring - Check running state (2)**

- Use Kubectl command line
- Some useful commands:
	- kubectl get all --all-namespaces
	- kubectl get nodes
	- kubectl get pv
	- kubectl get pvc -n <name space name> or --all-namespaces
	- kubectl describe pod <pod name> -n <name space name>
	- kubectl logs <pod name> -n <name space>

## **Monitoring - Check running state (3)**

- **Use 'Show Metric**
- This option is only available if you
- **•** chose to 'Deploy Metrics' in the cloud
- **•** Deployment wizard
- **During the deployment 3 Grafana**
- dashboards will be installed

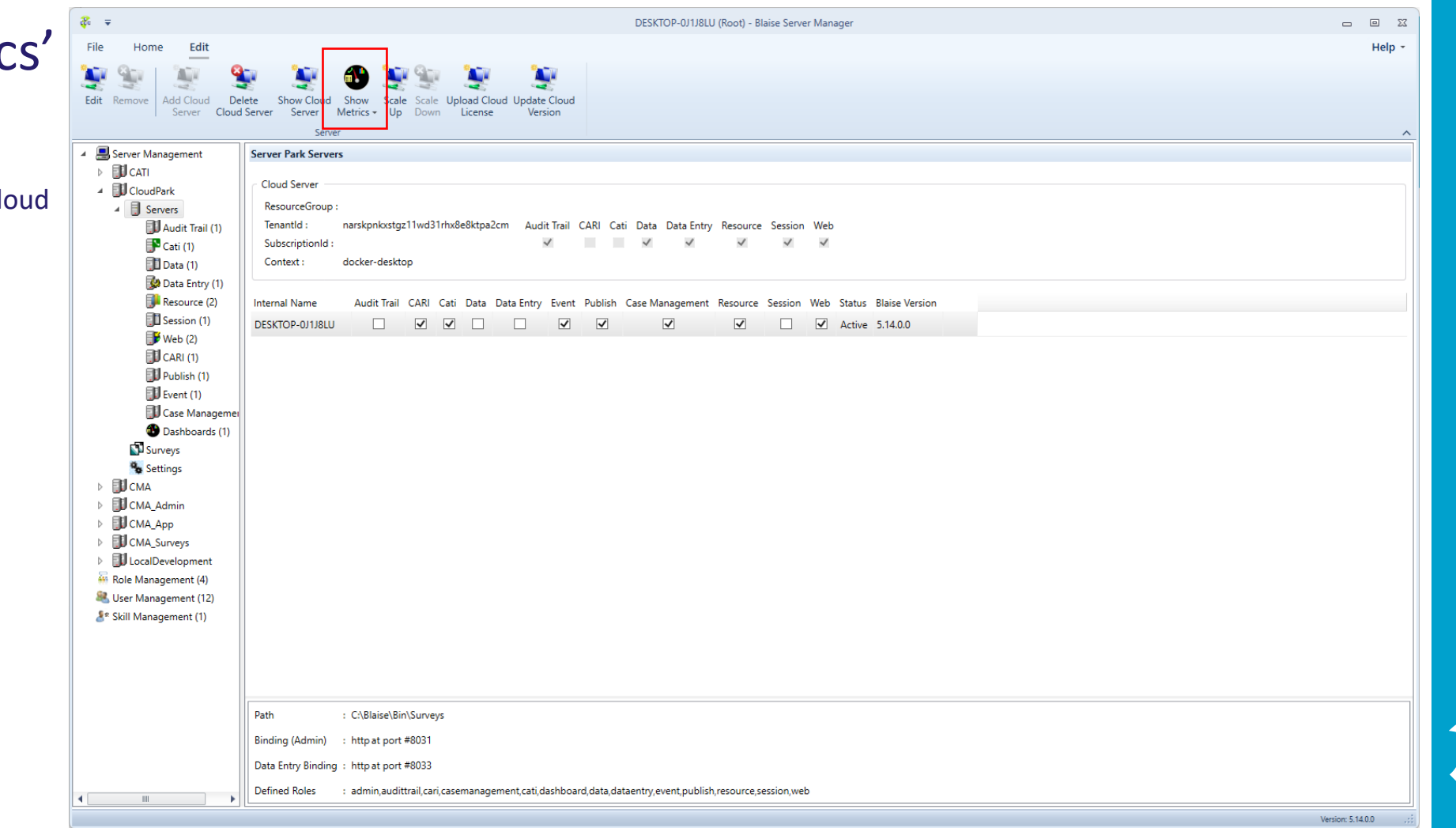

#### **Grafana (1) – Blaise Cloud dashboard**

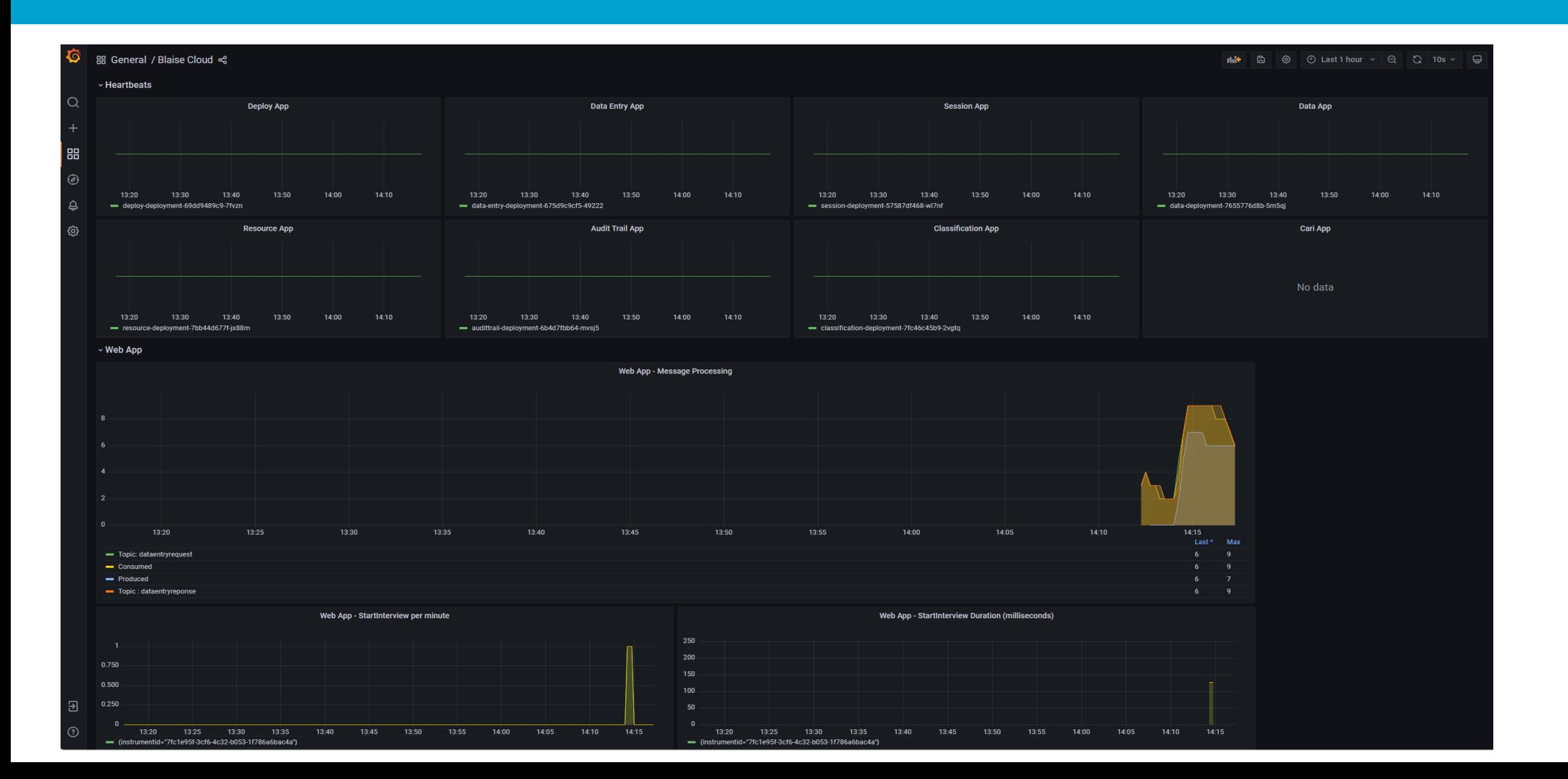

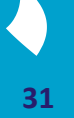

#### **Grafana (2) – Kubernetes Pod Metrics**

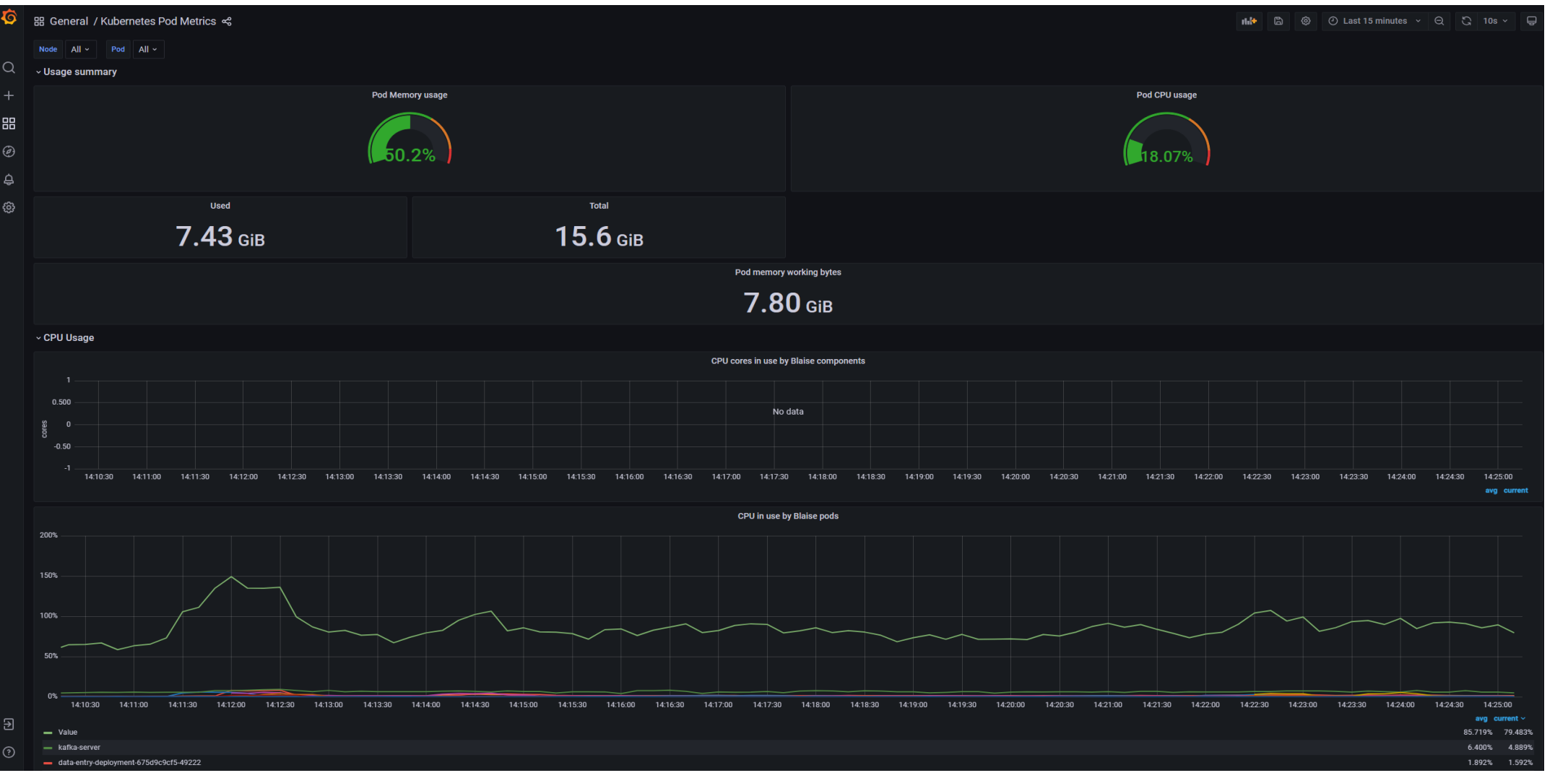

**32**

## **Grafana (3) – Kafka Metrics**

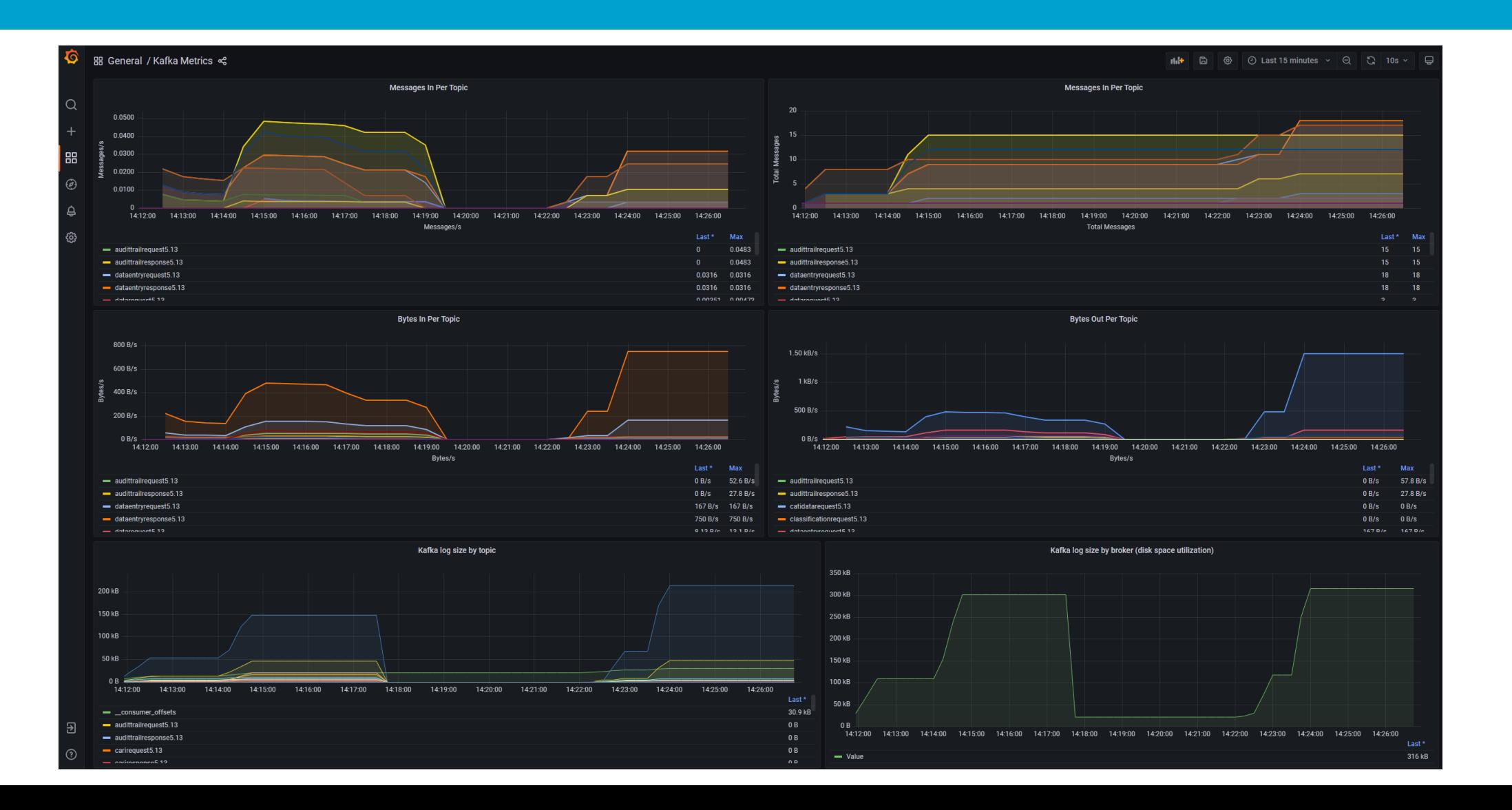

**33**

## **Monitoring**

#### ■ Demo

- ServerManager: Show Cloud Server
- Usage Kubectl
- ServerManager: Show Metrics
	- **Blaise Cloud Dashboard**
	- Kubernetes Pod Metrics
	- Kafka Metrics

## **Scaling (1)**

- Cloud: Dynamic allocation of resources
- **E** Vertical vs Horizontal
	- Vertical scaling: add more compute power to your existing nodes
	- Horizontal scaling: add more compute power by adding instances
- **Blaise system supports horizontal**
- **The cloud provider supports vertical**

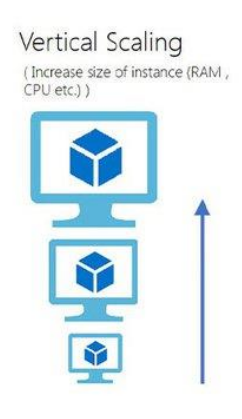

Horizontal Scaling (Add more instances

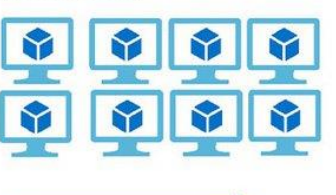

## **Scaling (2)**

- **Blaise supports scaling in Server Manager**
- Data Entry Container apps (automatic or manually)
- Web Survey Container Apps instances Web Runtime Kafka Data Entry Container Data Entry Container Data Entry Container Web Runtime Web Runtime Data Entry Container

#### **Scaling in the Server Manager**

#### Data Entry: choose 'Servers' and click on 'Scale Up'

- Manual : Instruct Kubernetes to Create/Remove instances of a pod
- Automatic: Use Kubernetes 'HorizontalPodAutoscaler' functionality to Create/Remove instances
	- --cpu-percent=70% --minPods=1 --maxPods=2

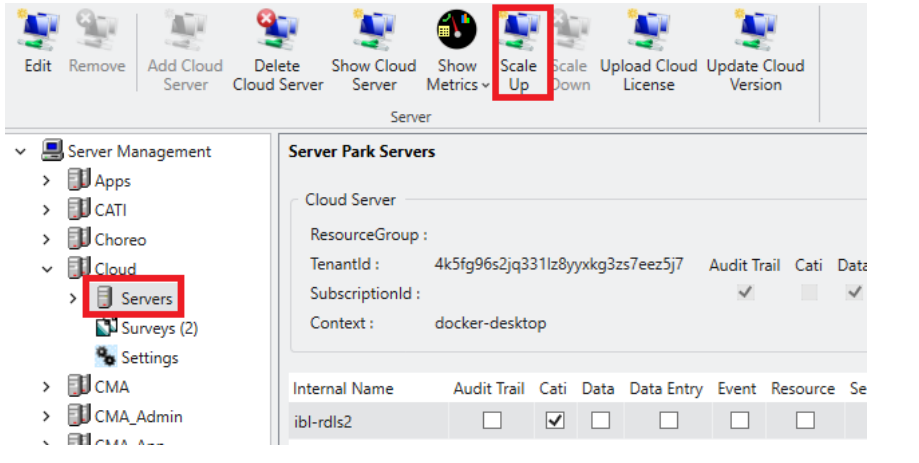

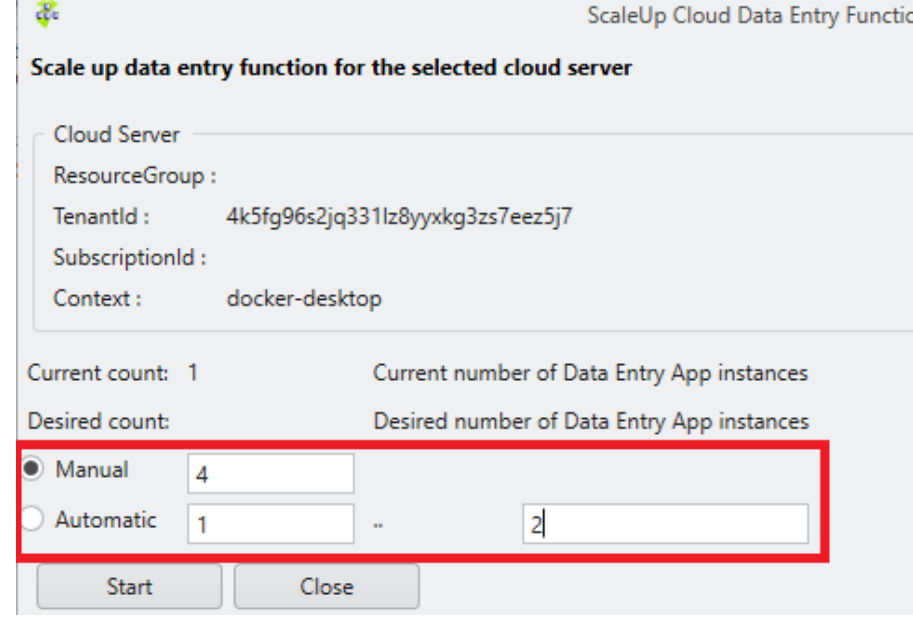

#### **Scaling Data Entry - Kubectl**

#### ■ Scale up Data Entry

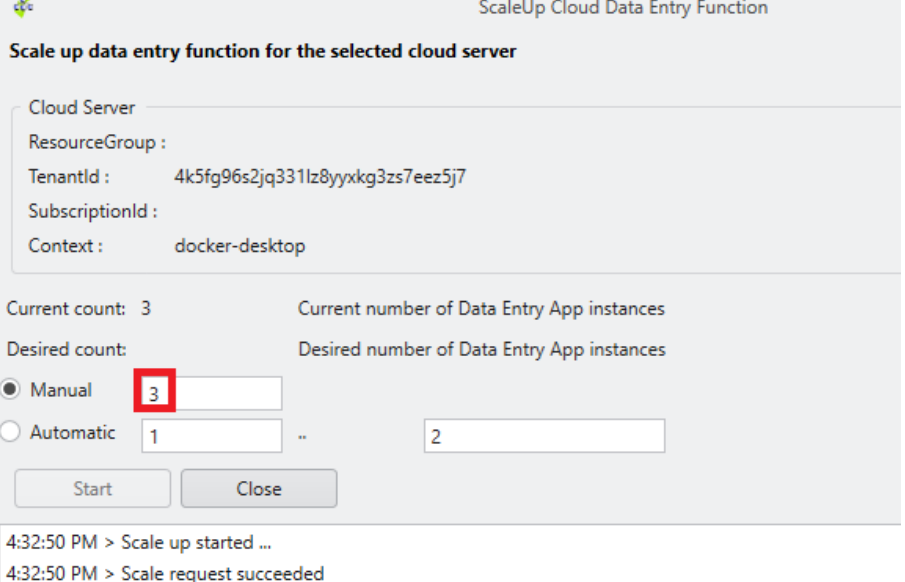

#### ■ Check with command: Kubectl get all --all-namespaces

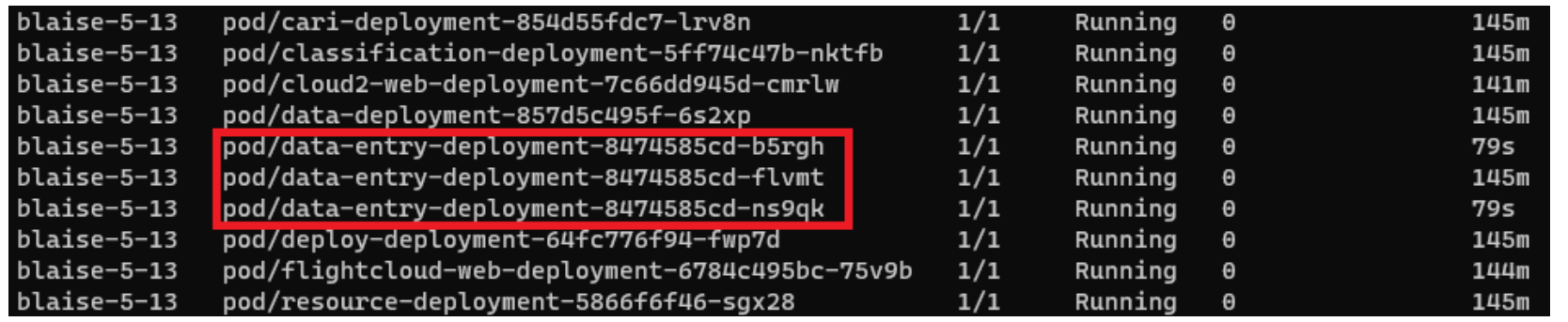

#### **Scaling in the Server Manager**

#### ■ Web: choose 'Surveys' and click the button 'Scale Up'

- **■** Manual : Instruct Kubernetes to Create/Remove instances of a pod
- Automatic: Use Kubernetes 'HorizontalPodAutoscaler' functionality to Create/Remove instances
	- --cpu-percent=70% --minPods=1 --maxPods=2

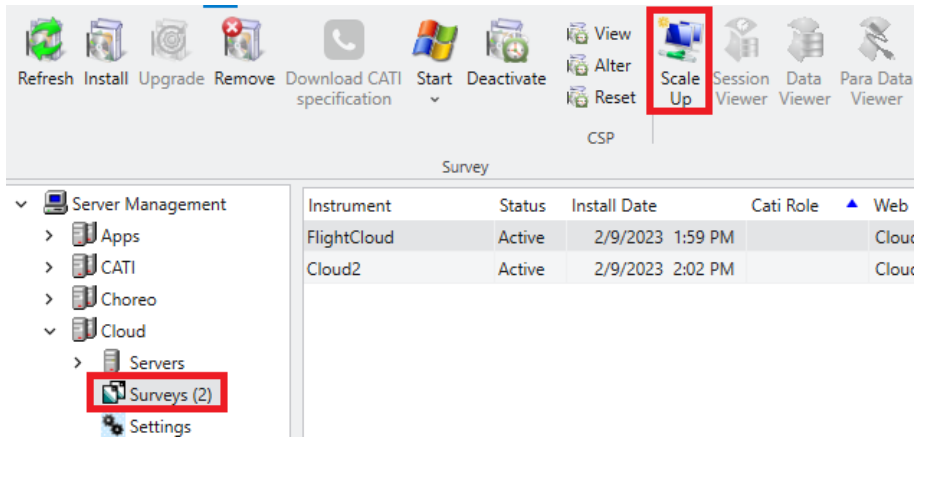

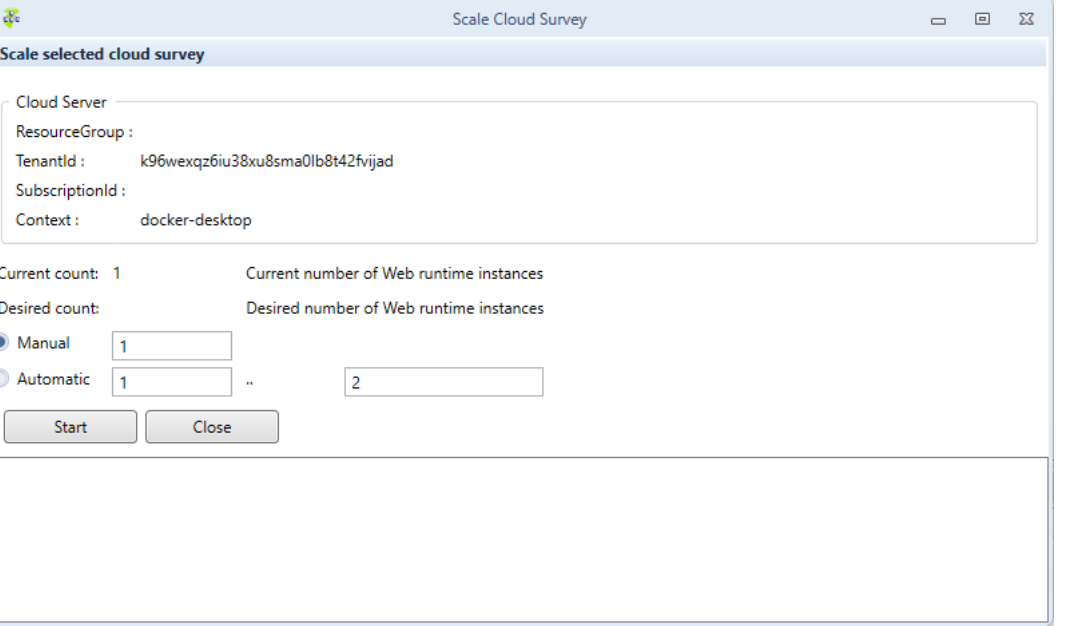

#### **Scaling Web- Kubectl**

■ Scale up Web

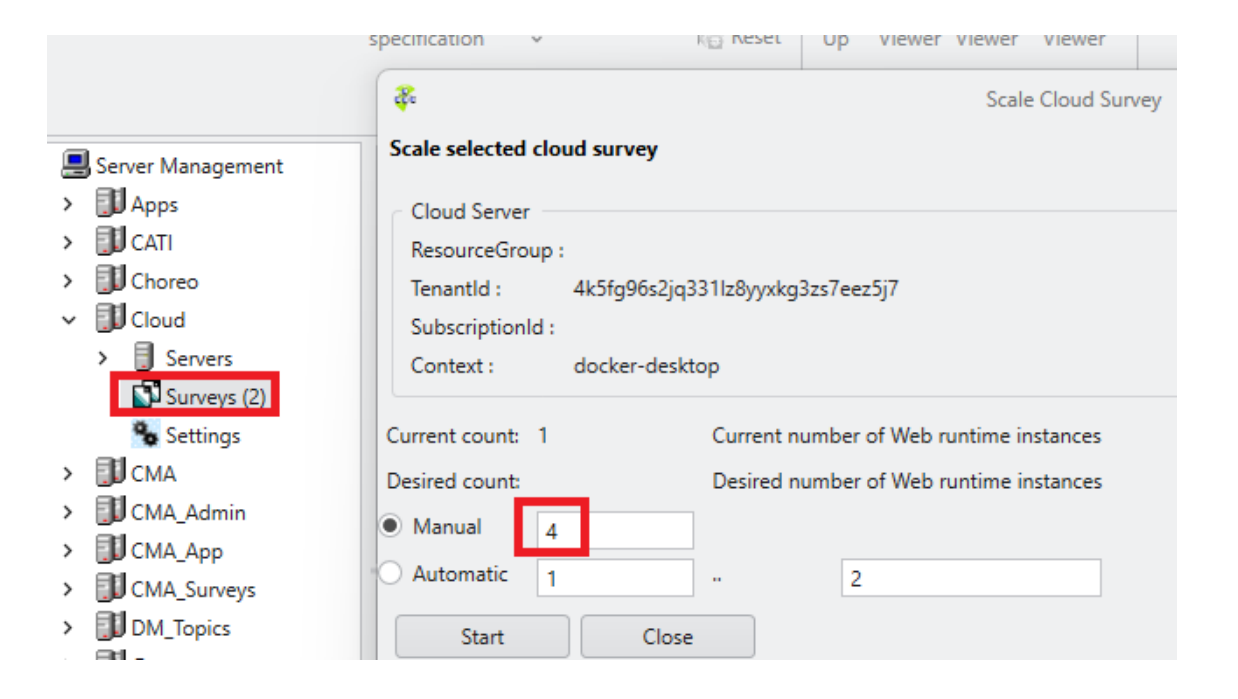

#### ■ Check with command: Kubectl get all --all-namespaces

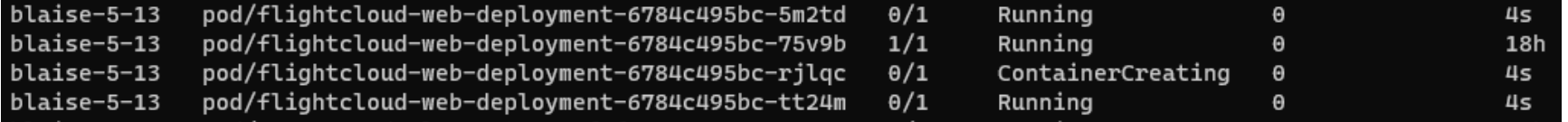

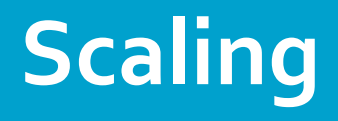

#### ■ Demo

- Scale Up Data Entry instances
- Scale Up Web Survey instances

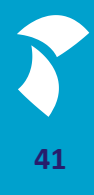

#### **Update Blaise in the Cloud (1)**

- **Blaise updates:** 
	- Update a web runtime to a minor version
	- **Update a complete park to a newer minor version** 
		- Up to 5.11 the system only updates the default Blaise apps
		- From 5.12 the system also automatically update the running instances of the webruntime
	- **Update a side by side installation**

#### **Update Blaise in the Cloud (2)**

- How to see in kubectl what the minor version is?
	- E.g. take the data-entry-pod in the namespace blaise-5-13

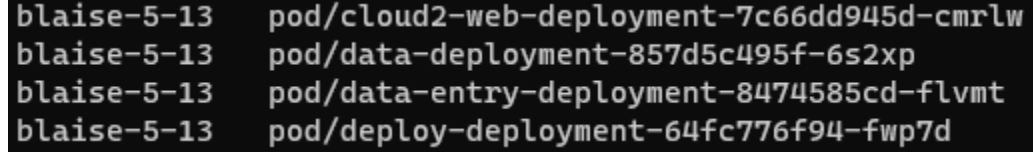

■ kubectl describe pod/data-entry-deployment-8474585cd-flymt -n blaise-5-13

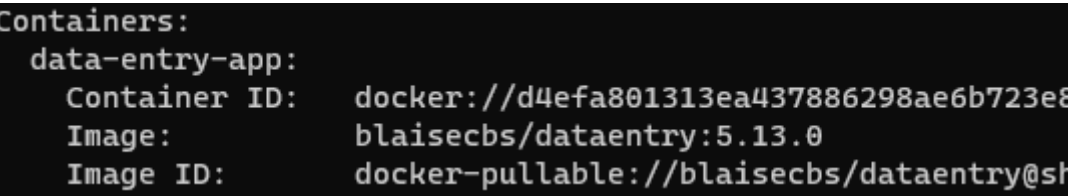

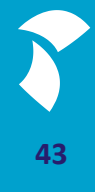

## **Update Blaise in the Cloud (3)**

#### ■ Update the Blaise version (upgrade / downgrade)

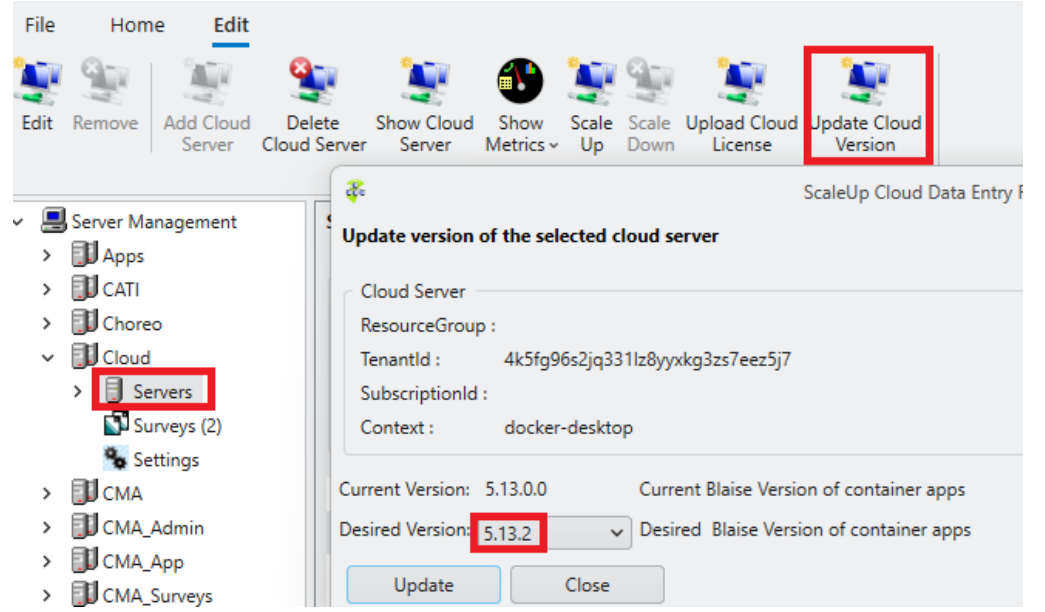

#### Containers:

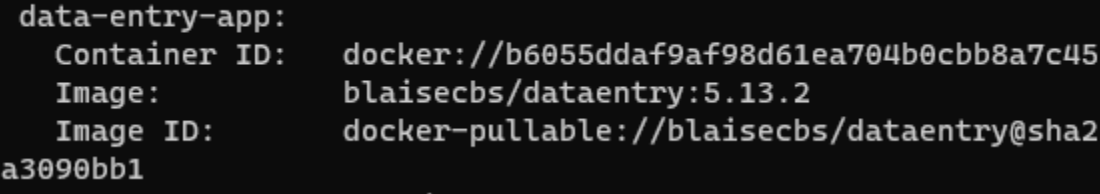

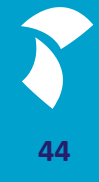

## **Update Blaise in the cloud (4)**

- Demo
	- **Update Blaise version**

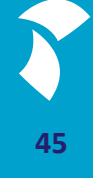

#### **Side-by-side installation**

- Allow to install multiple Blaise Versions in one Kubernetes Cluster
	- For instance:
		- Blaise 5.12
		- Blaise 5.13
	- Each Blaise version has its own:
		- Namespace for Blaise Container Apps
		- Storage (Persistent Volume Claim)
		- **E** Message channels (Kafka Topics)

## **Security (1)**

- Subjects that play a role in setting up security for the Blaise Cloud solution are:
	- Communication protocols being used e.g. http, https, tcp
	- Ports being used and exposed
	- User credentials required for accessing services & applications
	- **Usage of tokens in order to secure user sessions**

## **Security (2)**

- **E** Blaise cloud solution Kubernetes
	- **Blaise cloud apps expose only those ports that are required for them to run** properly
	- Communication between Blaise cloud apps is handled by Kafka
	- Communication between Blaise cloud apps & services and external app & services is handled via load-balancers
	- Blaise cloud apps will only process an incoming message if a valid token is sent in the message header
	- Kafka will only process an incoming message if the sending app provides correct credentials

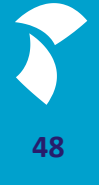

## **Security (3)**

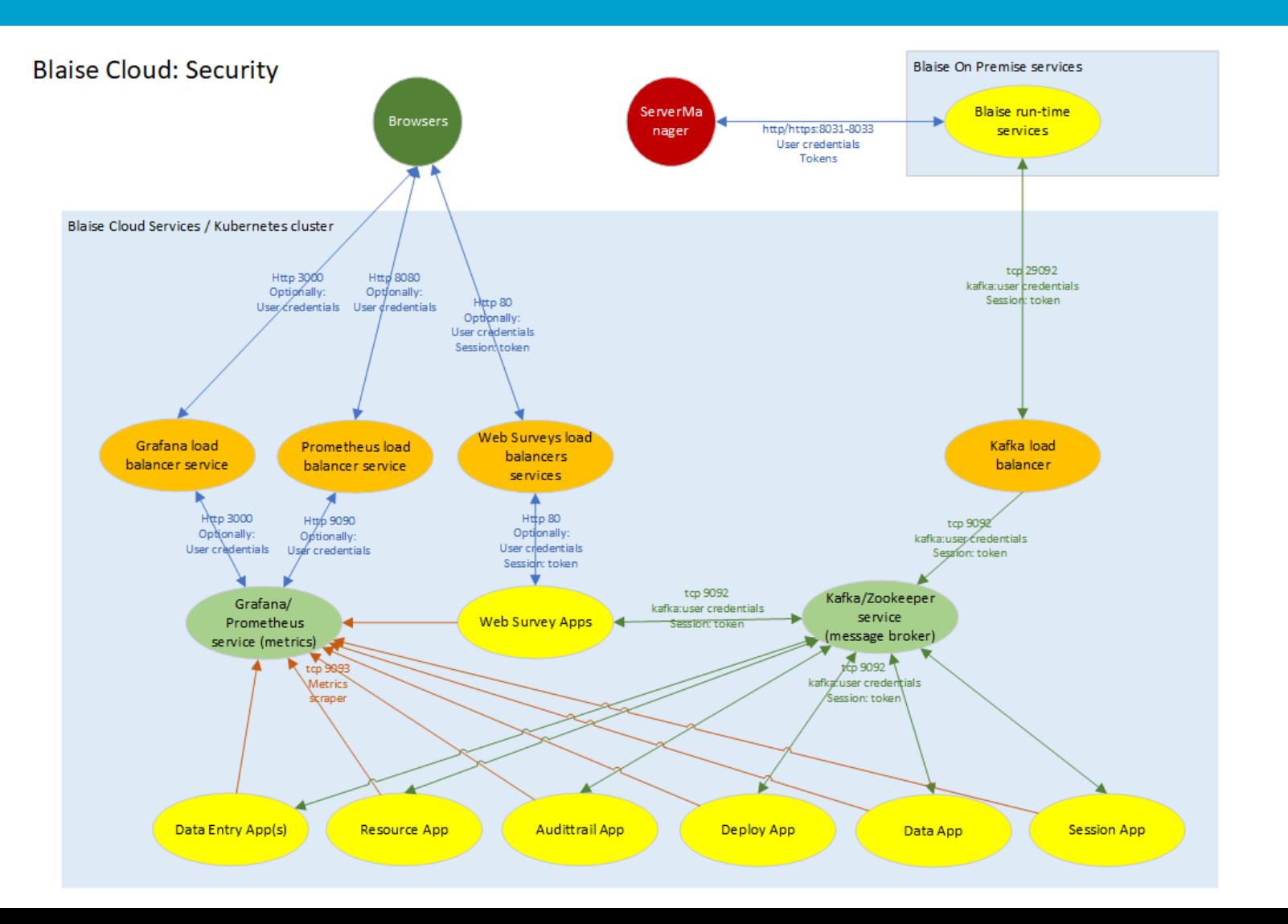

**49**

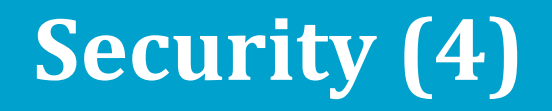

#### Kubernetes cluster : Protocols, Port and security

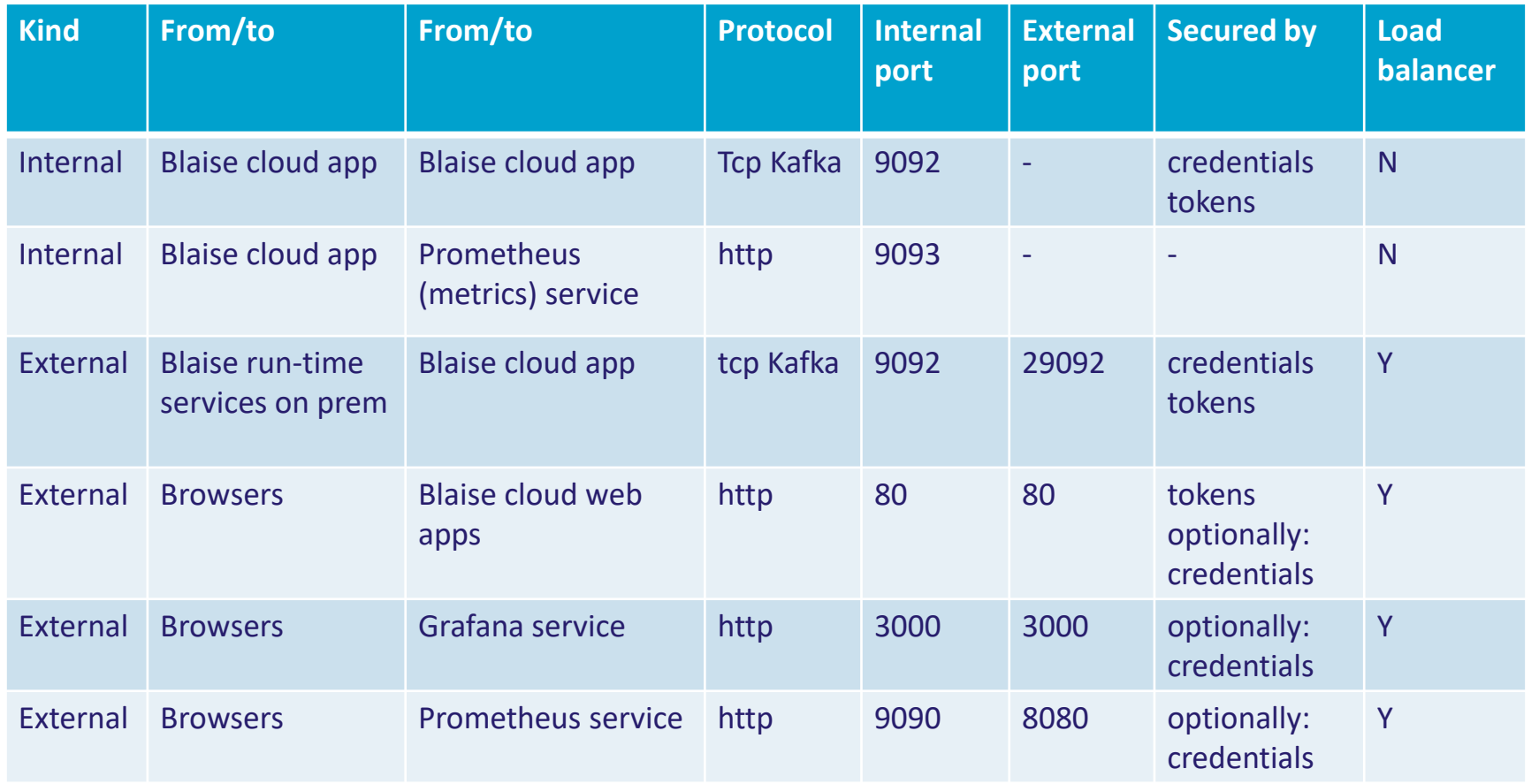

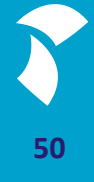

#### **Troubleshooting Deployment (1)**

Cloud Installation

- How is Blaise cloud solution deployed by ServerManager?
	- Usage of template cmd / yaml script files
	- YAML configuration files are used for creating and configuring components in Kubernetes cluster
	- The template files contain placeholders which are actually being replaced by real values during installation/deployment
	- Located in Templates folder of Blaise installation folder
- **E** Actual installation scripts and yaml files which have been created and applied by the ServerManager during deployment
	- Located in user's AppData\Local\Blaise folder
- Kube context
	- Context point to a certain Kubernetes cluster and contains the corresponding connection details
	- **Example 2 I** Located in config file in user's .kube folder

#### **Troubleshooting Deployment (2)**

**All the scripts that Blaise runs are located** C:\Users\<name>\AppData\Local\Blaise

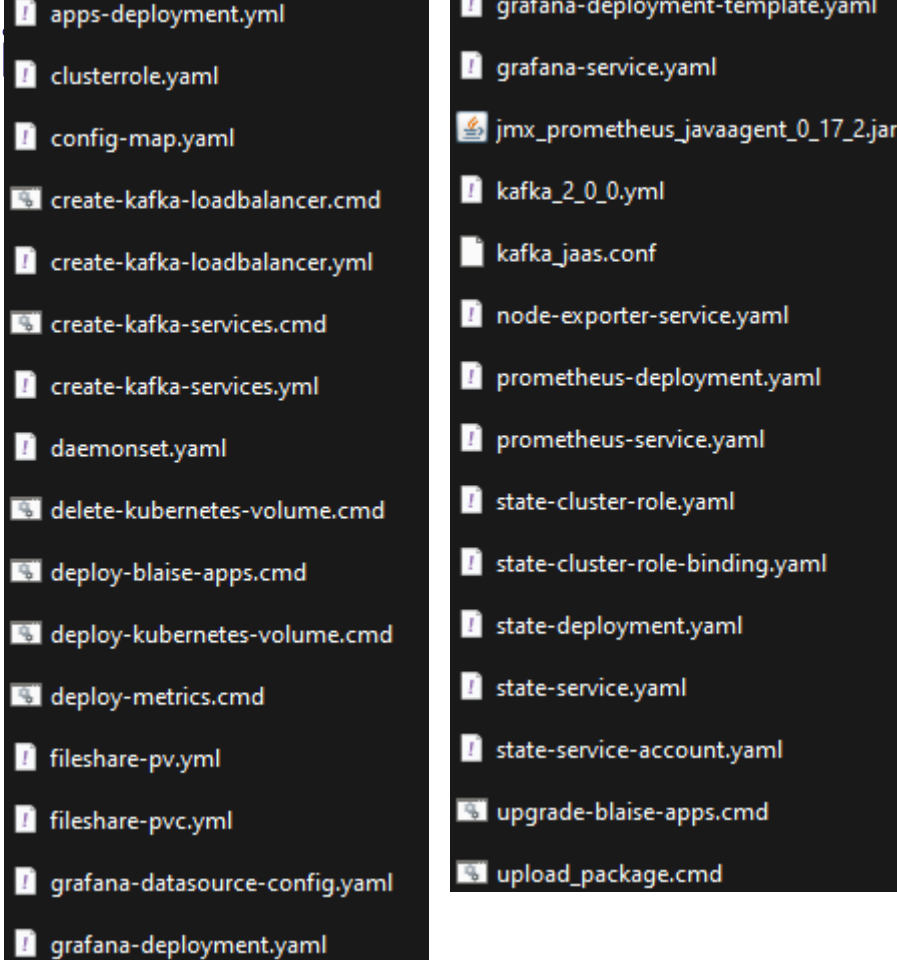

ite.yaml

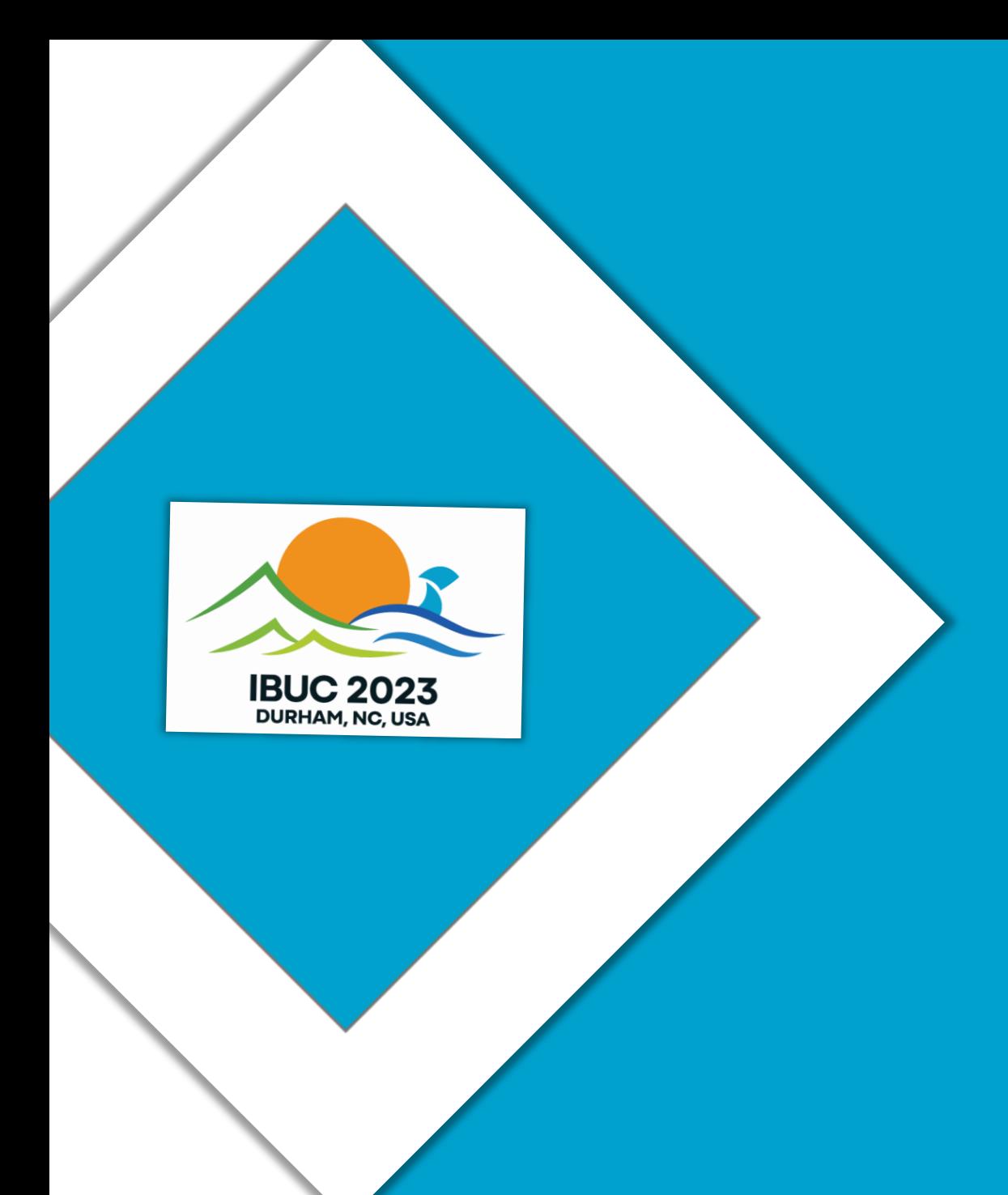

# **Thank you for your time**

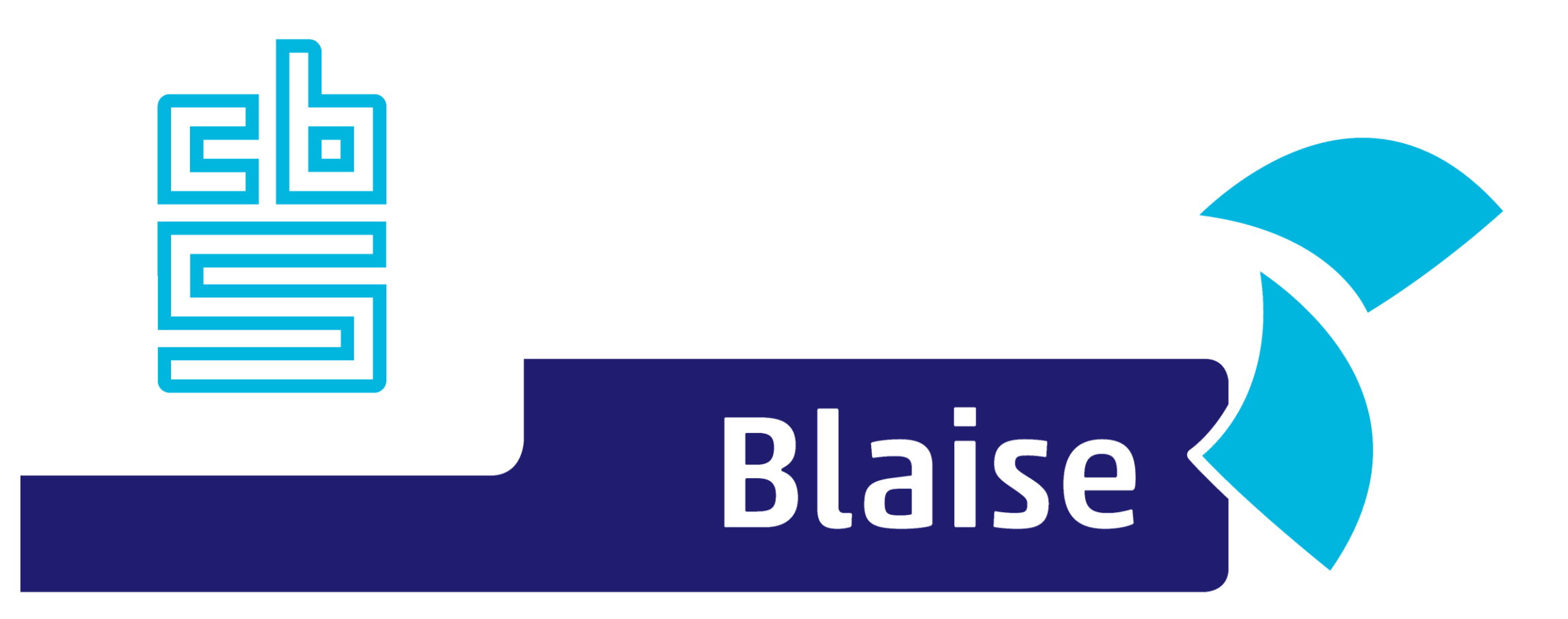

## Gaining deeper understanding

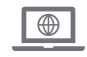

www.blaise.com [blaise@cbs.nl](mailto:blaise@cbs.nl) @blaisecbs @Blaise5

 $\nabla$ 

YA.

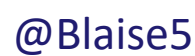